# **Matrixrekening en de Casio fx-CG50**

De Casio fx-CG50 kan je behulpzaam zijn bij het rekenen met matrices. Vooral bij machten van matrices is de rekenmachine erg handig. Loop eerst het practicum: **Basistechnieken Casio fx-CG50** door.

#### **Inhoud**

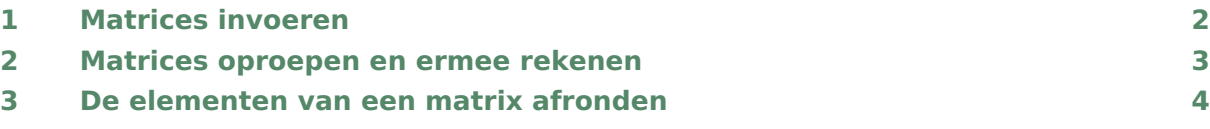

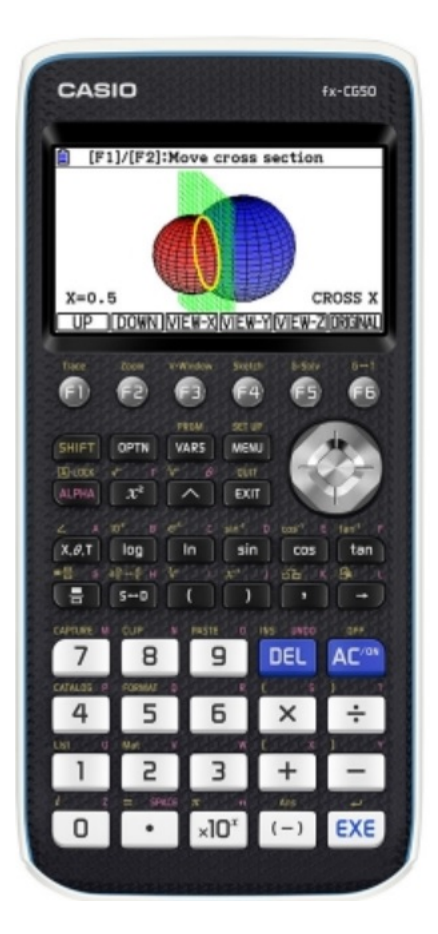

## <span id="page-1-0"></span>Matrices invoeren

Een matrix invoeren doe je in het menu **RUN-MATRIX**. Dit gaat als volgt

- Maak het rekenscherm leeg via  $F2$  (DELETE).
- Toets F3 ( $\blacktriangleright$ MAT/VCT) en kies dan één van de 10 mogelijke invoerletters, bijvoorbeeld Mat A.
- $\bullet$  Als de afmetingen van matrix A nog niet zijn ingesteld, krijg je na  $EXE$ ) een scherm te zien om de afmetingen in de stellen: het aantal rijen is m en het aantal kolommen n.
- $\bullet$  Als de afmetingen van matrix  $A$  wel zijn ingesteld, toets je F3 (DIM) om de afmetingen in de stellen: het aantal rijen is m en het aantal kolommen n.
- Kies m: 2 en n: 3. Je krijgt dan een 2 × 3-matrix.
- Nu ga je de matrix vullen: je voert steeds een getal in en  $EXE$ . De cursor springt vanzelf naar de volgende invulpositie, de matrix wordt rij voor rij gevuld.
- Na het laatste element te hebben ingevuld kun je het matrixmenu makkelijk verlaten via  $[ExIT]$ . De matrix A is nu volledig ingevoerd.

Voer zelf een matrix  $A$  in.

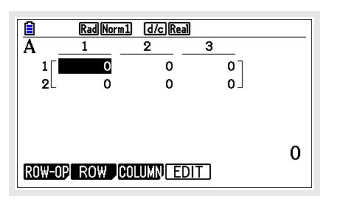

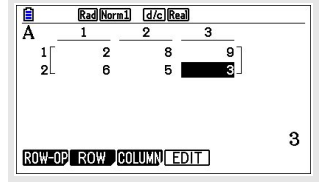

### <span id="page-2-0"></span>2 Matrices oproepen en ermee rekenen

Elke matrix die je hebt ingevoerd kun je oproepen in het menu **RUN-MATRIX** door:

- Toets  $\overline{OPTN}$   $\overline{F2}$  (MAT/VCT) en  $\overline{F1}$  (MAT). Je ziet in je rekenscherm verschijnen: Mat.
- Matrix A roep je op door achter Mat de letter A te typen (via  $\overline{A L PHA}(X,\Theta,\overline{T})$ ). Deze matrix verschijnt nu in je rekenscherm.

*Onthoud wel goed bij welke letter je een bepaalde matrix hebt ingevoerd!*

Aan eventuele schuifpijltjes kun je zien dat de matrix groter is dan je beeldscherm. Met behulp van de pijltjestoetsen kun je dan de overige elementen bekijken.

Je kunt een matrix een nieuwe letter geven, door hem te kopiëren naar een andere matrix. Bijvoorbeeld matrix A naar matrix  $B$ : Mat A oproepen,  $\Box$  toetsen en dan Mat B oproepen en  $EXE$ . Dus: Mat A  $\rightarrow$  Mat B.

Om met matrices te kunnen **rekenen**, moet je de juiste matrixletter(s) oproepen in het rekenscherm. Je kunt dan de normale matrixbewerkingen uitvoeren, namelijk optellen, aftrekken, vermenigvuldigen met een getal, vermenigvuldigen, machtsverheffen. Uiteraard gelden dan wel de gebruikelijke rekenregels voor het vermenigvuldigen van matrices.

Soms moet je juist de **getransponeerde matrix**  $A<sup>T</sup>$  gebruiken om mee te rekenen. Druk dan op OPTN F2 (Mat) en F4 (Trn). Voer vervolgens je matrix in en EXE). Je krijgt nu de getransponeerde van de gekozen matrix.

#### **Even oefenen**

Oefen het rekenen met matrices en controleer nog eens dat je grafische rekenmachine alle rekenregels voor matrices kent.

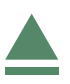

### <span id="page-3-0"></span>3 De elementen van een matrix afronden

Soms verschijnen er decimalen, vooral bij overgangsmatrices kan dit het geval zijn. Het is dan mogelijk om de elementen van de matrix af te ronden:

- Voer eerst een matrix in met veel decimalen, of kijk of er al zo'n matrix is ingevoerd.
- Toets (SHIFT) (MENU) en ga met de pijltjestoets naar "Display" en toets dan: (F1)(Fix) en neem bijvoorbeeld 2 decimalen.
- Toets  $EXE$ ). De rekenmachine rondt vanaf nu elk getal af op twee decimalen.
- Roep de gewenste matrix op, alle getallen zijn nu afgerond op twee decimalen.

#### **Even oefenen**

Voer dit zelf een paar keer uit.

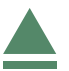